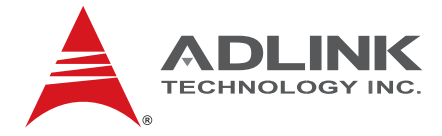

# **NuPRO-842**

Full-Size PICMG 1.0 SBC with Intel® Pentium® 4 **User's Manual**

**Manual Rev.** 2.02 **Revision Date:** December 15, 2010 **Part No.:** 50-13033-1030

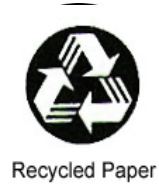

# **Advance Technologies; Automate the World.**

<span id="page-1-0"></span>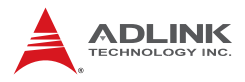

# **Revision History**

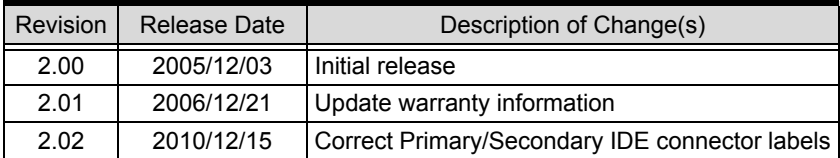

# **Preface**

#### <span id="page-2-0"></span>**Copyright 2005-2010 ADLINK Technology Inc.**

This document contains proprietary information protected by copyright. All rights are reserved. No part of this manual may be reproduced by any mechanical, electronic, or other means in any form without prior written permission of the manufacturer.

#### **Disclaimer**

The information in this document is subject to change without prior notice in order to improve reliability, design, and function and does not represent a commitment on the part of the manufacturer.

In no event will the manufacturer be liable for direct, indirect, special, incidental, or consequential damages arising out of the use or inability to use the product or documentation, even if advised of the possibility of such damages.

#### **Environmental Responsibility**

ADLINK is committed to fulfill its social responsibility to global environmental preservation through compliance with the European Union's Restriction of Hazardous Substances (RoHS) directive and Waste Electrical and Electronic Equipment (WEEE) directive. Environmental protection is a top priority for ADLINK. We have enforced measures to ensure that our products, manufacturing processes, components, and raw materials have as little impact on the environment as possible. When products are at their end of life, our customers are encouraged to dispose of them in accordance with the product disposal and/or recovery programs prescribed by their nation or company.

#### **Trademarks**

Product names mentioned herein are used for identification purposes only and may be trademarks and/or registered trademarks of their respective companies.

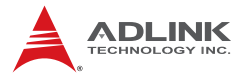

#### **Conventions**

Take note of the following conventions used throughout this manual to make sure that users perform certain tasks and instructions properly.

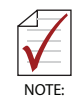

Additional information, aids, and tips that help users perform tasks.

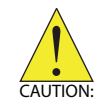

Information to prevent *minor* physical injury, component damage, data loss, and/or program corruption when trying to complete a task.

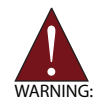

Information to prevent *serious* physical injury, component damage, data loss, and/or program corruption when trying to complete a specific task.

# **Table of Contents**

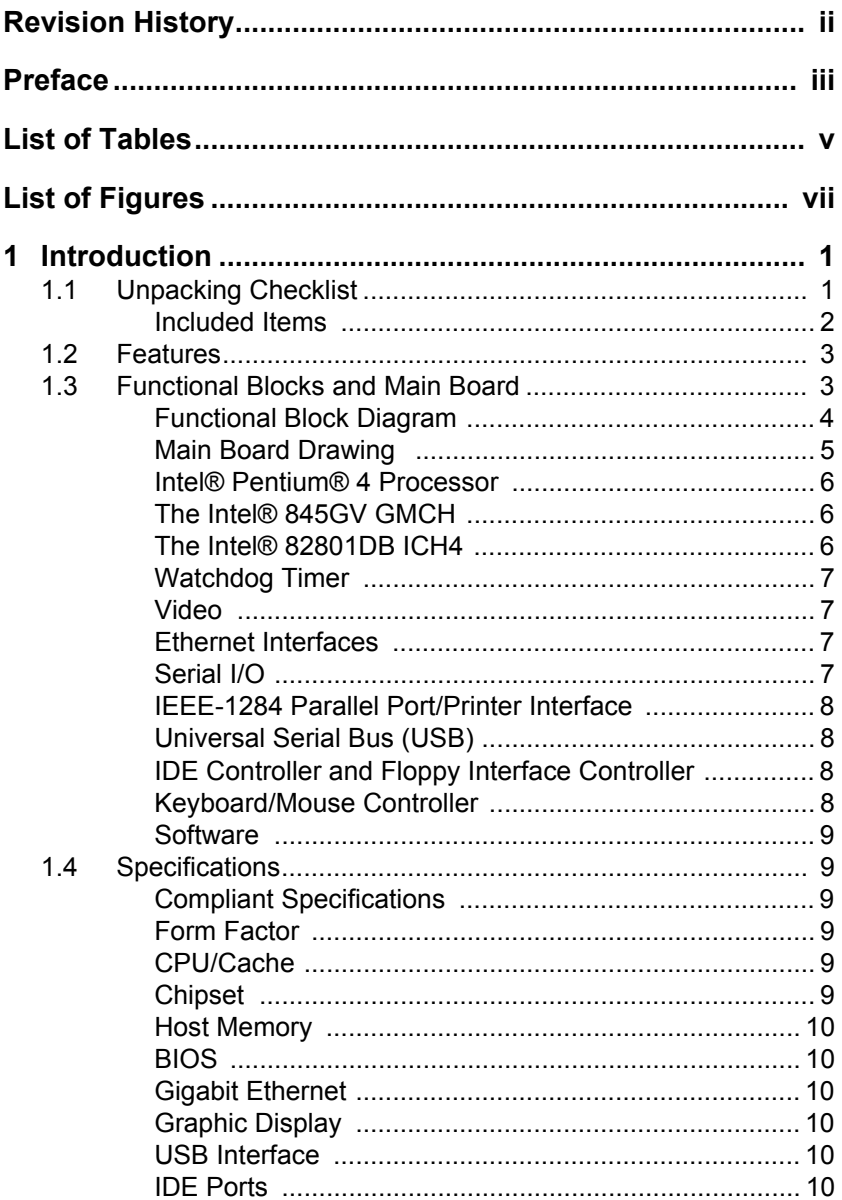

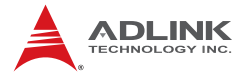

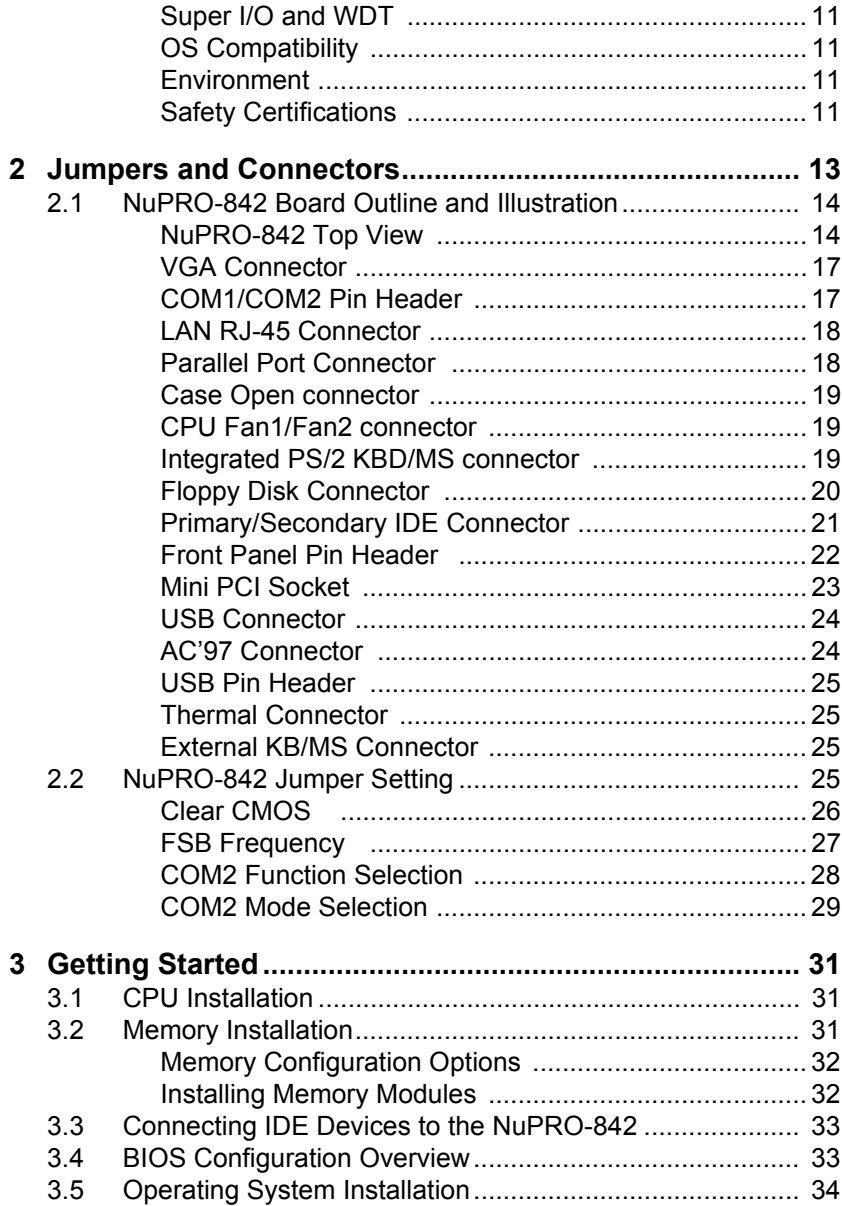

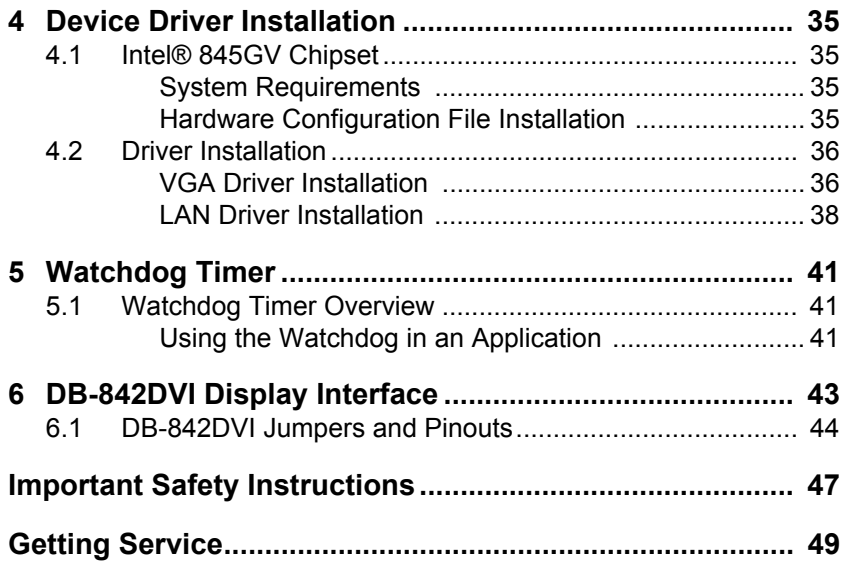

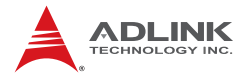

# **List of Tables**

<span id="page-8-0"></span>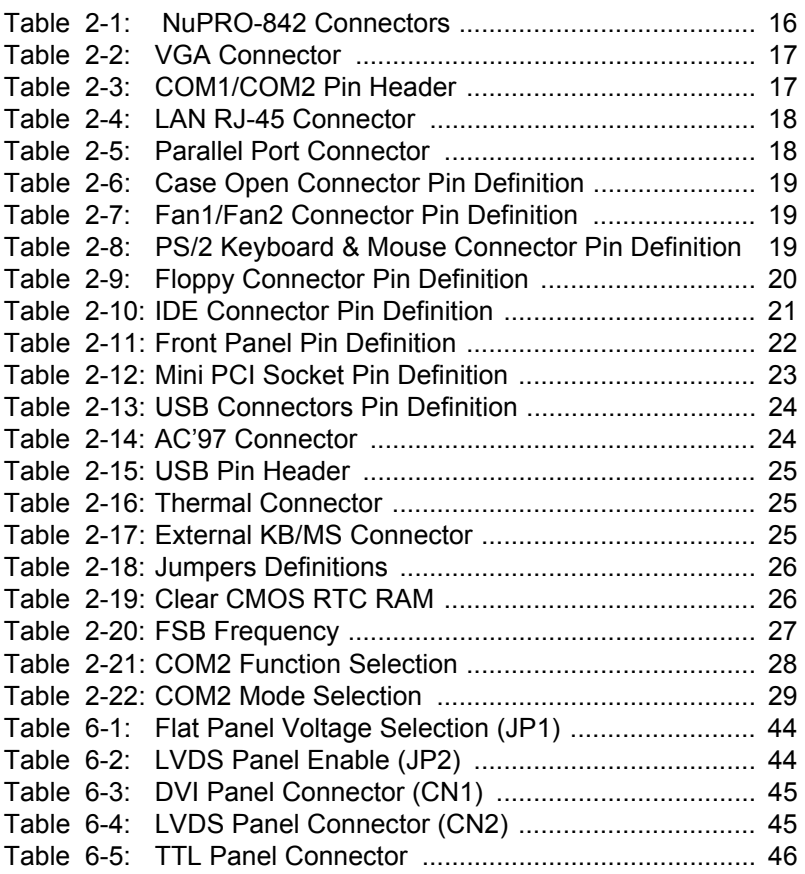

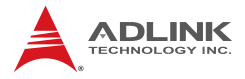

This page intentionally left blank.

# **List of Figures**

<span id="page-10-0"></span>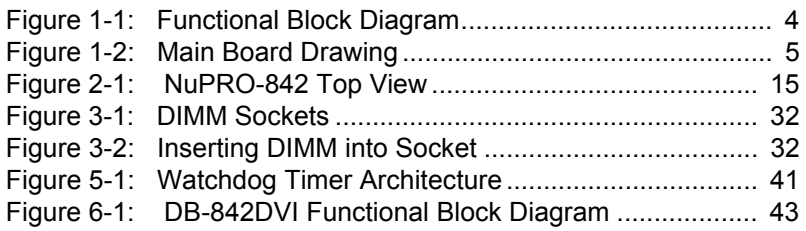

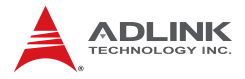

This page intentionally left blank.

# <span id="page-12-0"></span>**1 Introduction**

The NuPRO-842 is a full-size PICMG 1.0 Pentium 4-based Single Board Computer (SBC) with Intel 845GV chipset. It supports both PCI and ISA buses.

The CPU module supports a front side bus (FSB) of 533MHz and a maximum CPU clock of 3.06 GHz featuring 32-bit/33MHz PCI/ISA bus with up to 2GB high performance DDR host SDRAM support.

It provides standard I/Os, including RS-232, Printer Port, USB 2.0, EIDE, Ethernet, and video interfaces. The NuPRO-842 is designed to meet the needs of applications that require the highest computing performance and reliability. It is designed to run on Windows 2000/XP, Linux, and other operating systems, as well as embedded real time applications. It is the ideal solution for telecommunications, Internet, and inindustrial networking applications.

This chapter is designed to give you an overview of the NuPRO-842 SBC. The chapter covers the following topics:

- $\blacktriangleright$  Unpacking and Checklist
- $\blacktriangleright$  Features
- $\blacktriangleright$  Specifications

### <span id="page-12-1"></span>**1.1 Unpacking Checklist**

Check the shipping carton for any damage. If the shipping carton and contents are damaged, notify the dealer for a replacement. Retain the shipping carton and packing materials for inspection by the dealer. Obtain authorization before returning any product to ADLINK.

Check the following items are included in the package, if there are any items missing, please contact your dealer:

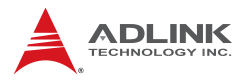

#### <span id="page-13-0"></span>**Included Items**

- $\triangleright$  The NuPRO-842 module (may be equipped with different speed or capacity CPU, RAM, and HDD)
- $\blacktriangleright$  This User's Manual
- ADLINK CD
- ▶ Y Cable for PS/2 Keyboard & Mouse
- $\blacktriangleright$  Printer Port cables with bracket
- $\blacktriangleright$  Com cables with bracket
- $\triangleright$  USB cables with bracket
- $\triangleright$  Cooling kit
- $\blacktriangleright$  Floppy cable
- $\blacktriangleright$  ATA-100 Cables x 2
- ▶ CPU Cooler
- **Note:** The packaging of the NuPRO-842 OEM version with non-standard configuration, functionality, or package may vary according to different configuration requests.
- **CAUTION:** The NuPRO-841 single board computer must be protected from static discharge and physical shock. Never remove any of the socketed parts except at a static-free workstation. Use the anti-static bag shipped with the product to handle the board. Wear a grounded wrist strap when servicing

### <span id="page-14-0"></span>**1.2 Features**

- PICMG 1.0 Rev. 1.0 PCI/ISA Specification compliant.
- ▶ PCI Local Bus Specification, Rev 2.2 compliant.
- ▶ Intel mPGA478 Socket Pentium 4 FC-PGA2 CPU processor.
- $\triangleright$  Supports Front Side Bus frequency of 533/400MHz
- ▶ Two 184-pin DIMM sockets, support 144-bit, 266MHz, DDR DRAM. Supports a maximum of 2GB of memory.
- ▶ Two 10BaseT/100BaseTx/1000Base Ethernet jacks (Intel 82540EM).
- $\triangleright$  Integrated Intel Extreme Graphics supports Analog Display. Max Dynamic Video Memory 64MB (64MB if system memory is 256MB or greater, 32MB if less than 256MB).
- $\triangleright$  Supports all standard features, including VGA, serial, USB, keyboard, and mouse ports.
- ▶ Built-in system monitoring for CPU temperature, FAN speed, system temperature, CPU voltage, and DC voltages.
- ▶ Supports Intel® Pre-boot Execution Environment (PXE).

### <span id="page-14-1"></span>**1.3 Functional Blocks and Main Board**

The NuPRO-842 functional block and main board diagrams are provided below:

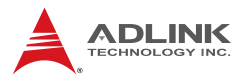

#### <span id="page-15-0"></span>**Functional Block Diagram**

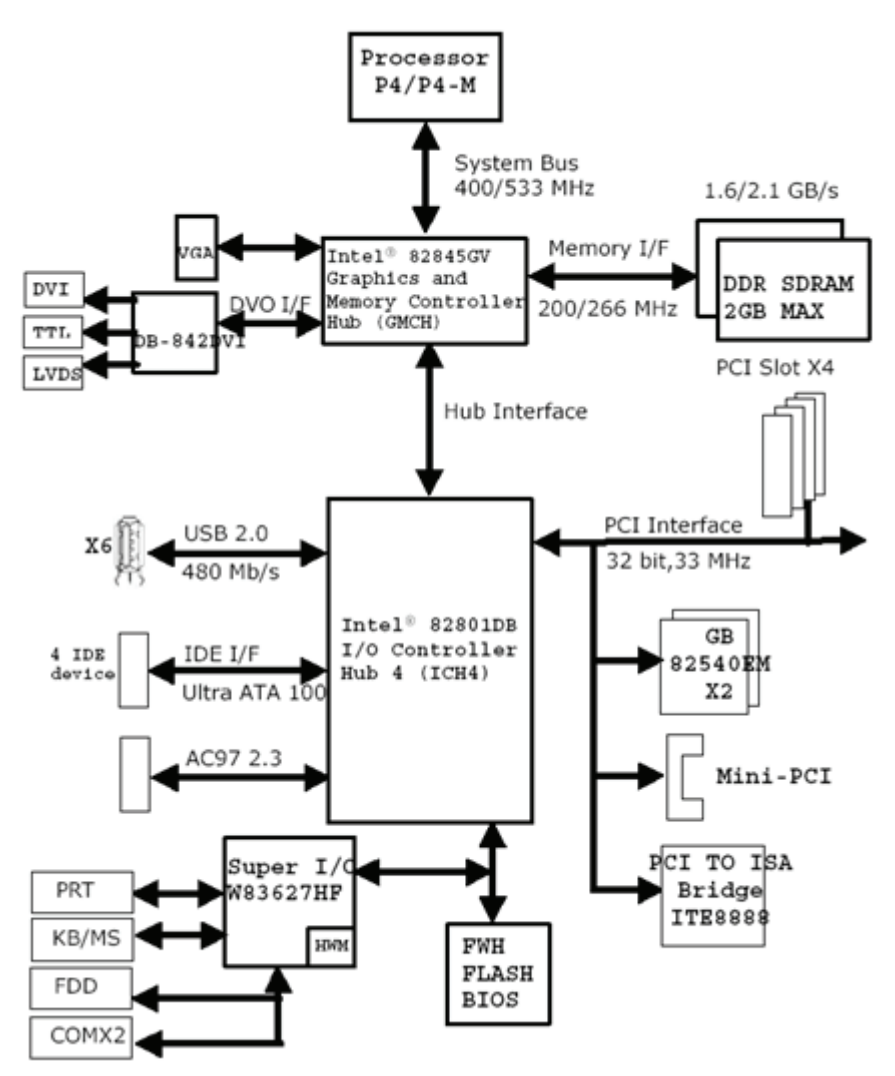

<span id="page-15-1"></span>**Figure 1-1: Functional Block Diagram**

### <span id="page-16-0"></span>**Main Board Drawing**

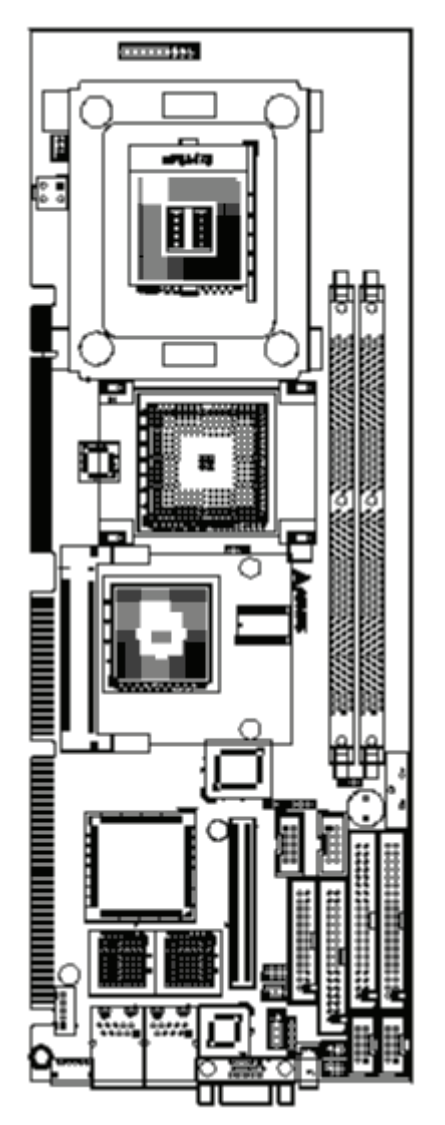

<span id="page-16-1"></span>**Figure 1-2: Main Board Drawing** 

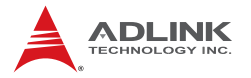

#### <span id="page-17-0"></span>**Intel® Pentium® 4 Processor**

The NuPRO-842 is a full-sized single board computer (SBC) that supports a single mPGA478 Intel® Pentium® 4 processor or a 478-pin Micro Flip-Chip Pin Grid Array (Micro-FCPGA) Mobile Intel® Pentium® 4 Processor – M.

The Pentium 4 processor runs at a core speed of up to 3.06GHz and the Mobile Intel® Pentium® 4 Processor – M runs at a core speed of up to 2.4Ghz. The 845GV chipset keeps the FSB operation at 400/533 MHz (auto-selected).

Intel Pentium 4 Processor and Mobile Intel Pentium 4 Processor-M have an on-die 512kB L2 Advanced Transfer Cache (ATC). The on-die cache has a 256-bit data bus from the processor core.

The design for using Pentium 4 processor required an upgraded Voltage Regulator Module circuit implementation (VRM 9.0) to handle tighter voltage tolerances.

#### <span id="page-17-1"></span>**The Intel® 845GV Graphics Chipset Memory Controller Hub (GMCH)**

The central hub for all data passing through core system elements is through the Intel 845GV Graphics Chipset Memory Controller Hub. To balance the performance offered by the processor and memory interfaces, the GMCH allows several high-bandwidth I/O configuration options. This chipset delivers balanced, high-throughput system performance for dual processor server platforms.

#### <span id="page-17-2"></span>**The Intel® 82801DB I/O Controller Hub 4 (ICH4)**

Connection to the MCH is done through a point-to-point Hub Interface 1.5 connection. The ICH4 provides legacy I/O interfaces through integrated features including a two-channel Ultra ATA/100 bus master IDE controller and an USB controller for two USB ports. The ICH4 also offers an integrated System Manageability Bus 2.0 (SMBus 2.0) controller, as well as a PCI 2.2-compliant interface.

#### <span id="page-18-0"></span>**Watchdog Timer**

The watchdog timer optionally monitors system operations. It can be programmed for different timeout periods (from 1 to 255 seconds or 1 to 255 minutes). The watchdog is capable generating a Reset signal. Failure to strobe the watchdog timer within the programmed time period may result in a reset request. A register bit can be enabled to indicate if the watchdog timer caused the reset event. This watchdog timer register is cleared on power-up, enabling system software to take appropriate action if the watchdog generated the reboot.

#### <span id="page-18-1"></span>**Video**

The NuPRO-842 provides two display ports. One analog port is output on rear IO panel. The analog port uses an integrated 350 MHz RAMDAC of the 845GV GMCH that can directly drive a standard progressive scan monitor up to a resolution of 2048x1536 pixels with 32-bit color at 60 Hz. The NuPRO-842 has a high-speed interface to a digital display use daughter board DB-842DVI. The Intel 845GV chipset implements Dynamic Video Memory Technology (DVMT) to ensure the most efficient use of system memory, allowing up to 64MB of system memory to be shared among OS, applications, and graphics display.

#### <span id="page-18-2"></span>**Ethernet Interfaces**

The NuPRO-842 provides two 10/100/1000Mbps Ethernet ports supplied via an Intel 82540EM chip, which are connected to the 82801DB. Each Ethernet interface is routed to an RJ45/LED all in one Connector on the rear panel. Each LAN chip will be assigned a unique static MAC Address. LED drive signals for Ethernet link status and activity are routed to the same connector. The onboard Ethernet is Wired For Management 2.0 compliance. This port is available on the real panel.

#### <span id="page-18-3"></span>**Serial I/O**

Two serial ports are supported by the NuPRO-842. The EIA232 drivers and receivers reside on board. COM1 and COM2 are available as a 10-pin header on the motherboard. Both ports will be configured as DTE. Firmware will initialize the two serial ports as

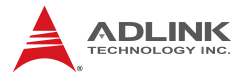

COM1 and COM2 with ISA I/O base addresses of 3F8h and 2F8h respectively. This default configuration also assigns COM1 to IRQ4 and COM2 to IRQ3. The NuPRO-842 serial controller resides in the W83627HF Super I/O device.

#### <span id="page-19-0"></span>**IEEE-1284 Parallel Port/Printer Interface**

The parallel I/O interface signals are routed to a 26-pin connector on the board. This port supports the full IEEE-1284 specifications and provides the basic printer interface.

Firmware will initialize the parallel port as LPT1 with ISA I/O base address of 378h. This default configuration also assigns the parallel port to IRQ7. The printer interface mode (Normal, Extended, EPP, or ECP) is selectable through the BIOS SETUP utility with the W83627HF Super I/O device managing the NuPRO-842's parallel port.

#### <span id="page-19-1"></span>**Universal Serial Bus (USB)**

NuPRO-842 supports 6 USB2.0 serial ports backward compatible to USB1.x.One USB port is on the faceplate and others with pin header. USB allows for the easy addition of peripherals such as mouse, keyboard, speakers, etc. Transfer rates up to 480Mb/s are supported. Full-speed connections (480Mb/s) require shielded and tested cables. NuPRO-842 will provide the standard 0.5A at 5V to the peripherals.

#### <span id="page-19-2"></span>**IDE Controller and Floppy Interface Controller**

The NuPRO-842 includes an IDE Controller (in the ICH4) and a Floppy Disk Controller (in the W83627HF). The IDE Controller provides support for internal or external IDE drives. Signals are available at the IDE connectors CN14 and CN13 and are routed to a 40-pin header. The FDD Controller provides support for an external FDD drives. Signals are available at the FDD connector CN12 and are routed to a 34-pin header.

#### <span id="page-19-3"></span>**Keyboard/Mouse Controller**

The NuPRO-842 includes an onboard PC/AT keyboard and mouse controller. The keyboard/mouse signals are available through the PS/2 circular DIN on the panel. Both the keyboard and mouse can be connected at the same time using ADLINK's Y cable. An extra pin header connector is available for connection of an external keyboard. The NuPRO-842 keyboard/mouse controller resides in the Winbond W83627HF Super I/O device

#### <span id="page-20-0"></span>**Software**

The NuPRO-842 is compatible with all major PC operating systems. ADLINK provides support for many popular operating systems, including additional drivers for ADLINK peripherals. Software device drivers for the NuPRO-842 may be found on the ADLINK CD.

### <span id="page-20-1"></span>**1.4 Specifications**

#### <span id="page-20-2"></span>**Compliant Specifications**

- PICMG 1.0 Rev. 1.0 PCI-ISA Specification compliant
- ▶ PCI Local Bus Specification, Rev 2.2 compliant

#### <span id="page-20-3"></span>**Form Factor**

Full-Size Single Board Computer, 388mm x 122mm (15.2"x4.8")

#### <span id="page-20-4"></span>**CPU/Cache**

- $\triangleright$  Single mPGA478 Intel Pentium 4 processor or a 478-pin Micro Flip-Chip Pin Grid Array (Micro-FCPGA) Mobile Intel Pentium 4 Processor – M
- ▶ Intel Pentium 4 Processor and Mobile Intel Pentium 4 Processor-M have an on-die an on-die 512KB L2 Advanced Transfer Cache (ATC). The on-die cache has a 256-bit data bus from the processor core

#### <span id="page-20-5"></span>**Chipset**

- ▶ Intel 82845GV Graphics Memory Control Hub (GMCH)
- ▶ Intel 82801DB I/O Control Hub 4 (ICH4)

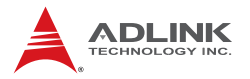

#### <span id="page-21-0"></span>**Host Memory**

- $\triangleright$  Two DDR DIMM sockets
- ▶ Unbuffered, unregistered 184-pin non-ECC DDR SDRAM
- $\triangleright$  Supports up to 2GB

#### <span id="page-21-1"></span>**BIOS**

- ▶ Supports 4/8 Mbit Firmware Hub 82802AB(4Mb) or SST49LF004A
- $\triangleright$  Boot block, PNP, DMI, Write Protection and field upgradeable

#### <span id="page-21-2"></span>**Gigabit Ethernet**

- $\triangleright$  Two Gigabit Ethernet ports with an Intel 82540EM Ethernet controller
- ▶ Support 1000Base-T, 100Base-TX and 10Base-T (IEEE 802.3, 802.3u, and 802.3ab).
- $\blacktriangleright$  IEEE802.3x compliant flow control, supports auto-negotiation and link setup
- $\triangleright$  Speed and Link LEDs on the RJ-45 connector

#### <span id="page-21-3"></span>**Graphic Display**

- $\triangleright$  Integrated Intel Extreme Graphics supports Analog Display and DVI Interface with daughter board "DB-842DVI"
- $\triangleright$  Max dynamic video memory 64MB (If system memory is less than 256MB, then only 32MB can be allocated as video memory)

#### <span id="page-21-4"></span>**USB Interface**

- $\triangleright$  Six USB 2.0 ports, one on faceplate, others with pin header
- $\triangleright$  USB ports provide 0.5A @ 5V power for peripheral devices with over current protection

#### <span id="page-21-5"></span>**IDE Ports**

 $\triangleright$  Bus master IDE controller supports two ultra ATA-100 / 66 / 33 interfaces

#### <span id="page-22-0"></span>**Super I/O and WDT**

- $\triangleright$  Winbond W83627HF
- ▶ Two 16C550 UART compatible RS-232 COM ports, Com2 support RS-232/RS-422/485/485+.
- $\triangleright$  PS2 keyboard and mouse supported.
- $\triangleright$  W82782D built-in, monitoring CPU temperature, fan speed, system temperature, CPU voltage, and DC voltages.
- $\triangleright$  Watchdog timer: Programmable I/O port on addresses 02Eh and 02FH. Programmable timer for 1-255 seconds or 1-255 minutes. Easy-programming libraries for DOS, Windows 95/98/NT are included.

#### <span id="page-22-1"></span>**OS Compatibility**

- ▶ Microsoft® Windows 2000, Windows XP, Red Hat Linux
- $\triangleright$  Other OS support available upon request.

#### <span id="page-22-2"></span>**Environment**

- $\triangleright$  Operating temperature: 0 60 °C (with proper airflow and active heatsink)
- Storage temperature: -40 85  $^{\circ}$ C
- $\blacktriangleright$  Humidity: 5% 95% non-condensed
- $\triangleright$  Shock: 30G peak-to-peak, 10 ms, non-operation
- $\blacktriangleright$  Vibration:
	- $\triangleright$  Non-operation: 6G, 10-1000 Hz, random
	- $\triangleright$  Operation: 0.5G, 510-1000 Hz, random

#### <span id="page-22-3"></span>**Safety Certifications**

- $\blacktriangleright$  CE certified
- $\blacktriangleright$  FCC Part 15 class
- $\triangleright$  UL-1950, CSA-950, and VDE EN 60 950/IE950

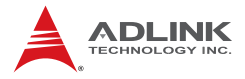

This page intentionally left blank.

# <span id="page-24-0"></span>**2 Jumpers and Connectors**

This chapter will familiarize users with the NuPRO-842 interfaces and connections available before getting started. It will provide information about the board layout, connector definitions, and jumper setup, including the following information:

- $\triangleright$  NuPRO-842 board outline and illustration
- $\triangleright$  NuPRO-842 connectors pin assignments
- $\triangleright$  NuPRO-842 jumpers setting

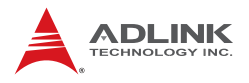

### <span id="page-25-0"></span>**2.1 NuPRO-842 Board Outline and Illustration**

#### <span id="page-25-1"></span>**NuPRO-842 Top View**

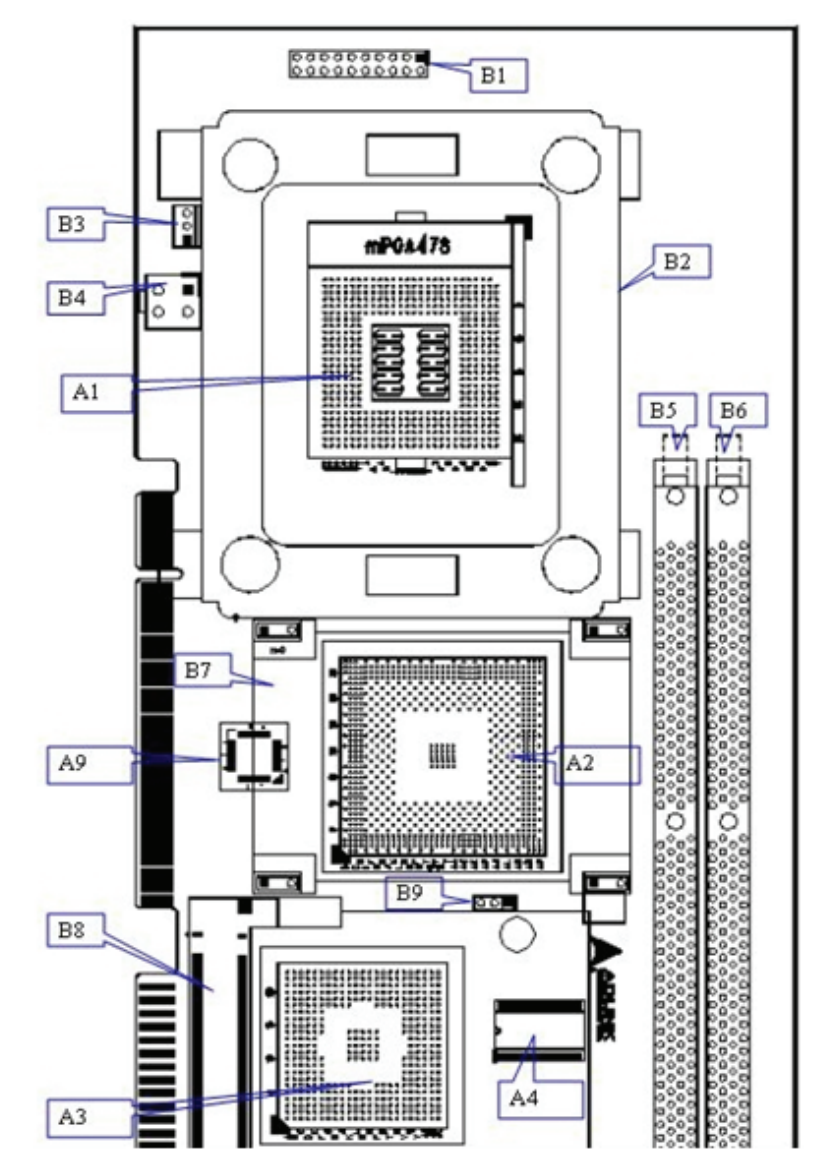

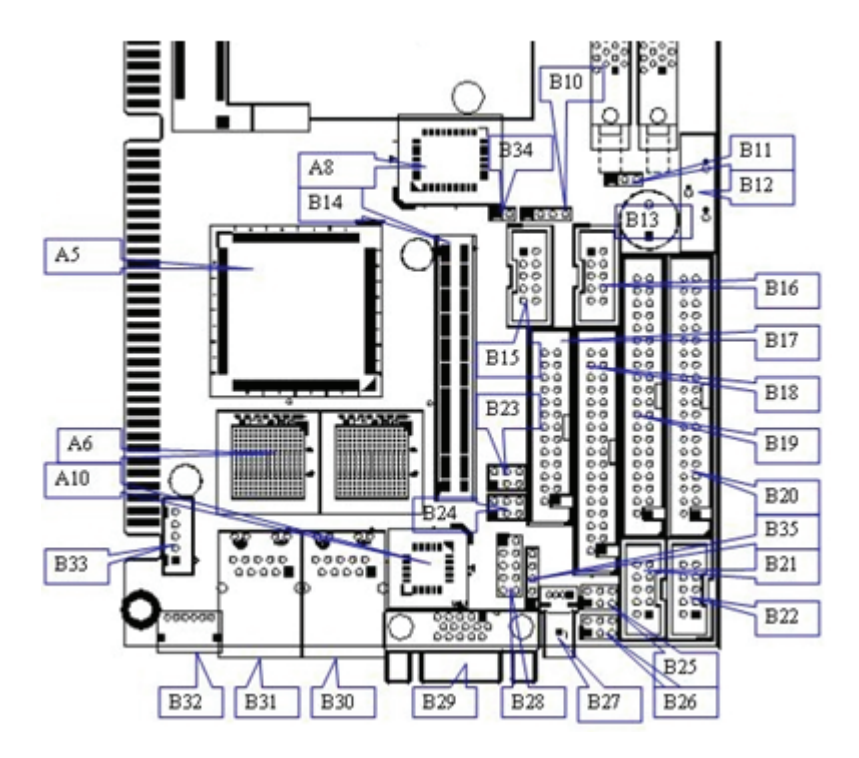

**Figure 2-1: NuPRO-842 Top View**

<span id="page-26-0"></span>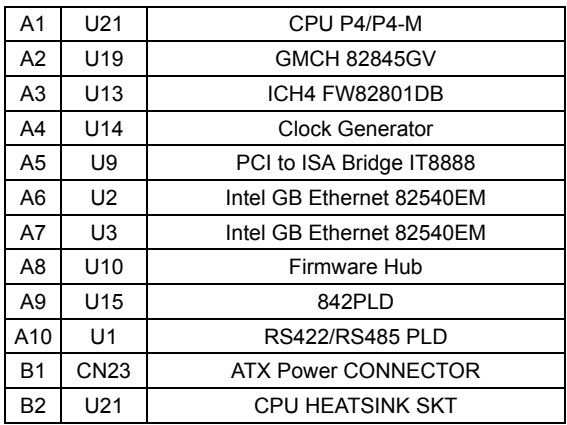

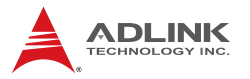

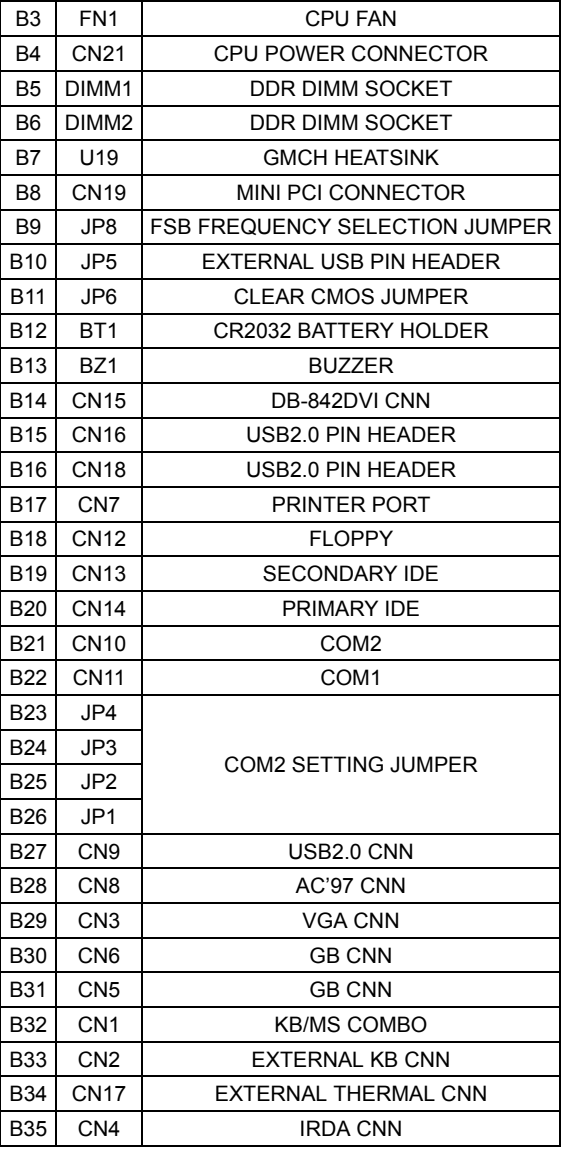

<span id="page-27-0"></span>**Table 2-1: NuPRO-842 Connectors**

#### <span id="page-28-0"></span>**VGA Connector**

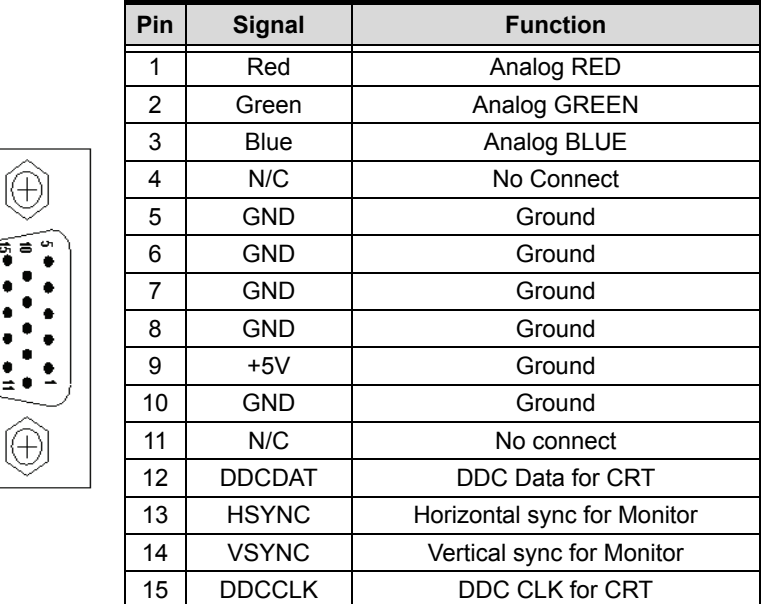

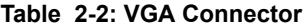

### <span id="page-28-2"></span><span id="page-28-1"></span>**COM1/COM2 Pin Header**

Н

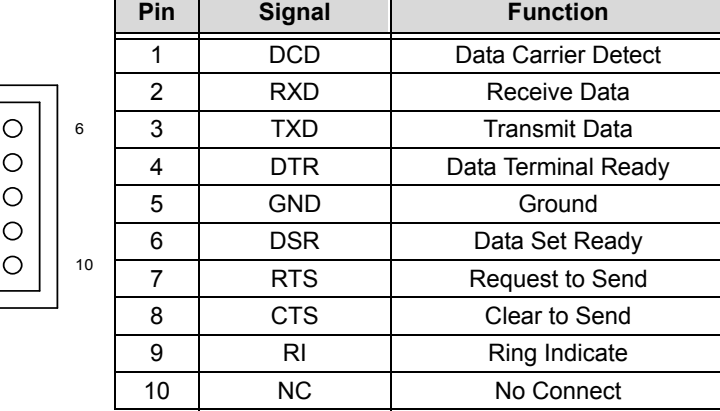

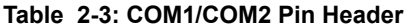

1

<span id="page-28-3"></span>5

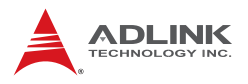

#### <span id="page-29-0"></span>**LAN RJ-45 Connector**

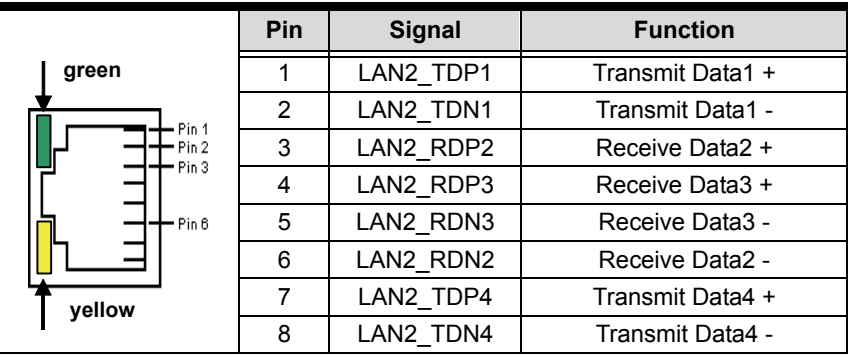

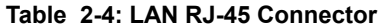

### <span id="page-29-2"></span><span id="page-29-1"></span>**Parallel Port Connector**

|    | <b>Signal Name</b>   | Pin | Pin | <b>Signal Name</b> |
|----|----------------------|-----|-----|--------------------|
|    | Line printer strobe  | 1   | 14  | AutoFeed           |
|    | PD0, parallel data 0 | 2   | 15  | Error              |
|    | PD1, parallel data 1 | 3   | 16  | Initialize         |
|    | PD2, parallel data 2 | 4   | 17  | Select             |
| 13 | PD3, parallel data 3 | 5   | 18  | <b>GND</b>         |
|    | PD4, parallel data 4 | 6   | 19  | <b>GND</b>         |
|    | PD5, parallel data 5 | 7   | 20  | GND                |
| 14 | PD6, parallel data 6 | 8   | 21  | <b>GND</b>         |
|    | PD7, parallel data 7 | 9   | 22  | <b>GND</b>         |
|    | ACK, acknowledge     | 10  | 23  | <b>GND</b>         |
|    | Busy                 | 11  | 24  | <b>GND</b>         |
|    | Paper empty          | 12  | 25  | <b>GND</b>         |
|    | Select               | 13  | 26  | N/C                |

<span id="page-29-3"></span>**Table 2-5: Parallel Port Connector**

#### <span id="page-30-0"></span>**Case Open connector**

Signal is connected to a limit switch sensor of the chassis to detect if the case is opened or closed.

| <b>PIN</b> | <b>SIGNAL</b> | <b>FUNCTION</b>              |
|------------|---------------|------------------------------|
|            |               | CASEOPEN#   Case Open Signal |
|            | GND           | Ground                       |

**Table 2-6: Case Open Connector Pin Definition**

#### <span id="page-30-3"></span><span id="page-30-1"></span>**CPU Fan1/Fan2 connector**

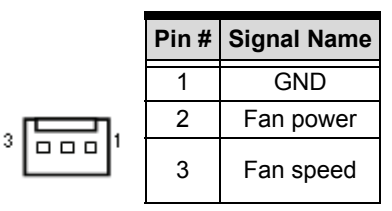

**Table 2-7: Fan1/Fan2 Connector Pin Definition**

#### <span id="page-30-4"></span><span id="page-30-2"></span>**Integrated PS/2 KBD/MS connector**

Both the keyboard and mouse can be connected at the same time using an ADLINK Y cable.

|  | PIN            | <b>SIGNAL</b> | <b>FUNCTION</b>       |
|--|----------------|---------------|-----------------------|
|  |                | <b>KBDAT</b>  | Keyboard Data         |
|  | $\overline{2}$ | <b>MSDAT</b>  | Mouse Data            |
|  | 3              | <b>GND</b>    | Ground                |
|  |                | KBMS5V        | Power                 |
|  | 5              | <b>KBCLK</b>  | <b>Keyboard Clock</b> |
|  | 6              | <b>MSCLK</b>  | Mouse Clock           |

<span id="page-30-5"></span>**Table 2-8: PS/2 Keyboard & Mouse Connector Pin Definition**

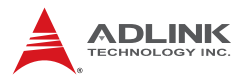

### <span id="page-31-0"></span>**Floppy Disk Connector**

|                  | <b>Pin</b> | <b>Function</b> | <b>Pin</b>     | <b>Function</b>         |
|------------------|------------|-----------------|----------------|-------------------------|
|                  | 1          | Ground          | $\overline{2}$ | <b>Extended Density</b> |
|                  | 3          | Ground          | 4              | No Connect              |
|                  | 5          |                 | 6              | Data Rate               |
| 34               | 7          | Ground          | 8              | Index                   |
|                  | 9          | Ground          | 10             | Motor A Select          |
|                  | 11         | Ground          | 12             | Drive B Select          |
|                  | 13         | Ground          | 14             | Drive A Select          |
| п<br>п           | 15         | Ground          | 16             | Motor B Select          |
| п<br>п           | 17         | Ground          | 18             | Step Direction          |
| п<br>п           | 19         | Ground          | 20             | <b>Step Pulse</b>       |
| п<br>◻<br>□<br>п | 21         | Ground          | 22             | <b>Write Data</b>       |
| □<br>п           | 23         | Ground          | 24             | <b>Write Gate</b>       |
| □                | 25         | Ground          | 26             | Track 0                 |
| □<br>▭           | 27         | Ground          | 28             | <b>Write Protect</b>    |
| □                | 29         | Ground          | 30             | <b>Read Data</b>        |
|                  | 31         | Ground          | 32             | Side 1                  |
|                  | 33         | Ground          | 34             | Disk Change             |

<span id="page-31-1"></span>**Table 2-9: Floppy Connector Pin Definition**

#### <span id="page-32-0"></span>**Primary/Secondary IDE Connector**

|               |                                 | Signal            | Pin | Pin | <b>Signal</b>     |
|---------------|---------------------------------|-------------------|-----|-----|-------------------|
|               |                                 | <b>BRSTDRVJ</b>   | 1   | 2   | <b>GND</b>        |
|               |                                 | DDP7              | 3   | 4   | DDP8              |
|               | $\Box$<br>□                     | DDP <sub>6</sub>  | 5   | 6   | DDP <sub>9</sub>  |
|               | $\Box$<br>Ο                     | DDP <sub>5</sub>  | 7   | 8   | DDP <sub>10</sub> |
|               | $\Box$<br>$\Box$                | DDP4              | 9   | 10  | DDP11             |
|               | □<br>$\Box$<br>Ω<br>$\Box$      | DDP <sub>3</sub>  | 11  | 12  | DDP <sub>12</sub> |
|               | $\Box$<br>$\Box$                | DDP <sub>2</sub>  | 13  | 14  | DDP <sub>13</sub> |
|               | □<br>□                          | DDP1              | 15  | 16  | DDP14             |
|               | $\Box$<br>$\Box$<br>□<br>$\Box$ | DDP <sub>0</sub>  | 17  | 18  | DDP <sub>15</sub> |
|               | $\Box$<br>$\Box$                | <b>GND</b>        | 19  | 20  | <b>NC</b>         |
|               | □<br>□                          | <b>PDDREQ</b>     | 21  | 22  | <b>GND</b>        |
|               | □<br>$\Box$                     | <b>PDIOWJ</b>     | 23  | 24  | <b>GND</b>        |
|               | <b>00</b><br>Ο<br>$\Box$        | <b>PDIORJ</b>     | 25  | 26  | <b>GND</b>        |
|               | □<br>□                          | <b>PIORDY</b>     | 27  | 28  | <b>PCSEL</b>      |
|               | Ω<br>$\Box$                     | <b>PDDACKJ</b>    | 29  | 30  | <b>GND</b>        |
|               | □<br>$\Box$<br>□<br>□           | IRQ14             | 31  | 32  | <b>NC</b>         |
| $\frac{2}{1}$ | Ω<br>□                          | DAP <sub>1</sub>  | 33  | 34  | <b>DIAG</b>       |
|               | □<br>□<br>□<br>Ω                | DAP <sub>0</sub>  | 35  | 36  | DAP2              |
|               | Ω<br>$\Box$                     | CS <sub>1</sub> P | 37  | 38  | CS3PJ             |
|               |                                 | <b>IDEACTPJ</b>   | 39  | 40  | <b>GND</b>        |
|               | 1                               | $+5V$             | 41  | 42  | $+5V$             |
|               |                                 | <b>GND</b>        | 43  | 44  | ΝC                |

<span id="page-32-1"></span>**Table 2-10: IDE Connector Pin Definition**

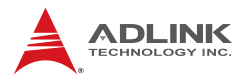

 $\overline{1}$ 

 $10$ 

### <span id="page-33-0"></span>**Front Panel Pin Header**

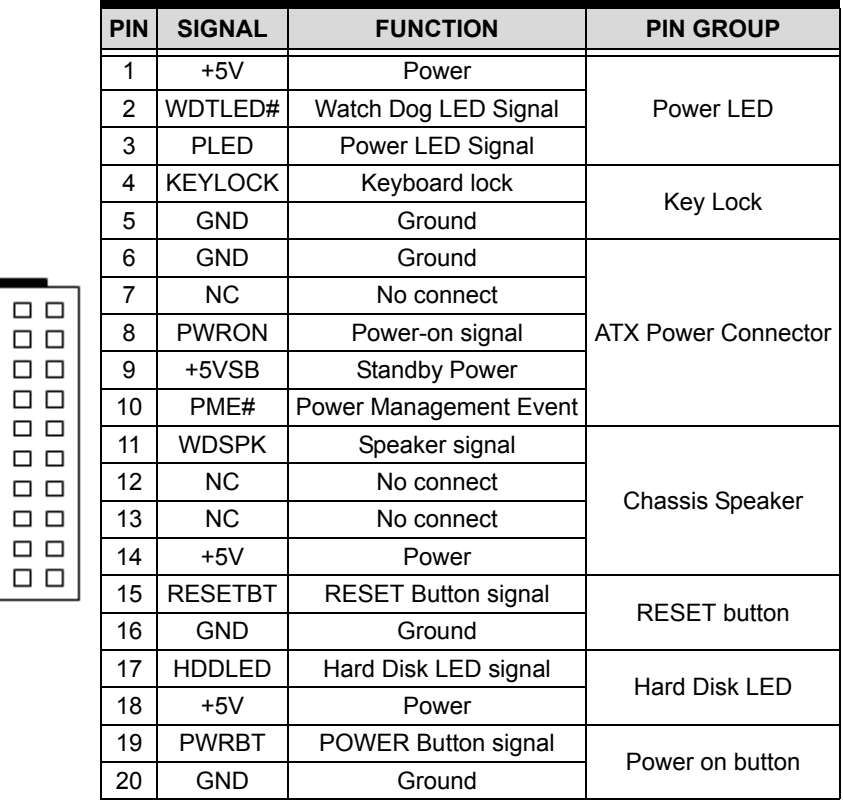

<span id="page-33-1"></span>**Table 2-11: Front Panel Pin Definition**

#### <span id="page-34-0"></span>**Mini PCI Socket**

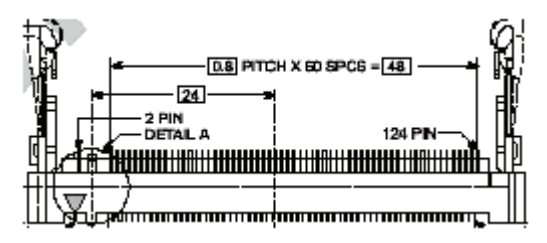

| <b>PIN</b>     | <b>SIGNAL</b> | <b>PIN</b>     | <b>SIGNAL</b> | <b>PIN</b> | <b>SIGNAL</b> | <b>PIN</b> | <b>SIGNAL</b>  |
|----------------|---------------|----------------|---------------|------------|---------------|------------|----------------|
| 1              | <b>NC</b>     | $\overline{2}$ | <b>NC</b>     | 63         | $+3.3V$       | 64         | FRAME#         |
| 3              | <b>NC</b>     | 4              | <b>NC</b>     | 65         | CLKRUN#       | 66         | TRDY#          |
| 5              | <b>NC</b>     | 6              | <b>NC</b>     | 67         | SERR#         | 68         | STOP#          |
| $\overline{7}$ | <b>NC</b>     | 8              | <b>NC</b>     | 69         | <b>GND</b>    | 70         | $+3.3V$        |
| 9              | <b>NC</b>     | 10             | <b>NC</b>     | 71         | PERR#         | 72         | DEVSEL#        |
| 11             | <b>NC</b>     | 12             | <b>NC</b>     | 73         | C/BE[1]       | 74         | <b>GND</b>     |
| 13             | <b>NC</b>     | 14             | <b>NC</b>     | 75         | AD[14]        | 76         | AD[15]         |
| 15             | <b>GND</b>    | 16             | EX INTC#      | 77         | <b>GND</b>    | 78         | AD[13]         |
| 17             | INTB#         | 18             | $+5V$         | 79         | AD[12]        | 80         | AD[11]         |
| 19             | $+3.3V$       | 20             | INTA#         | 81         | AD[10]        | 82         | <b>GND</b>     |
| 21             | EX CLK        | 22             | EX INTD#      | 83         | <b>GND</b>    | 84         | AD[9]          |
| 23             | <b>GND</b>    | 24             | $+3.3VS$      | 85         | AD[8]         | 86         | C/BE[0]        |
| 25             | <b>CLK</b>    | 26             | RESET#        | 87         | AD[7]         | 88         | $+3.3V$        |
| 27             | <b>GND</b>    | 28             | $+3.3V$       | 89         | $+3.3V$       | 90         | AD[6]          |
| 29             | REQ#          | 30             | GNT#          | 91         | AD[5]         | 92         | AD[4]          |
| 31             | $+3.3V$       | 32             | <b>GND</b>    | 93         | EX GNT#       | 94         | AD[2]          |
| 33             | AD[31]        | 34             | PME#          | 95         | AD[3]         | 96         | AD[0]          |
| 35             | AD[29]        | 36             | EX REQ#       | 97         | $+5V$         | 98         | <b>SMBCLK</b>  |
| 37             | <b>GND</b>    | 38             | AD[30]        | 99         | AD[1]         | 100        | <b>SMBDATA</b> |
| 39             | AD[27]        | 40             | $+3.3V$       | 101        | <b>GND</b>    | 102        | <b>GND</b>     |
| 41             | AD[25]        | 42             | AD[28]        | 103        | AC SYNC       | 104        | <b>GND</b>     |
| 43             | EX IDSEL#     | 44             | AD[26]        | 105        | AC SDIN       | 106        | AC SDOUT       |
| 45             | C/BE[3]       | 46             | AD[24]        | 107        | AC BITCLK     | 108        | AC_ID0#        |

<span id="page-34-1"></span>**Table 2-12: Mini PCI Socket Pin Definition**

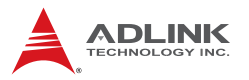

| <b>PIN</b> | <b>SIGNAL</b> | <b>PIN</b> | <b>SIGNAL</b> | <b>PIN</b> | <b>SIGNAL</b> | <b>PIN</b> | <b>SIGNAL</b> |
|------------|---------------|------------|---------------|------------|---------------|------------|---------------|
| 47         | AD[23]        | 48         | IDSEL#        | 109        | AC ID1#       | 110        | AC RST#       |
| 49         | <b>GND</b>    | 50         | <b>GND</b>    | 111        | <b>NC</b>     | 112        | <b>NC</b>     |
| 51         | AD[21]        | 52         | AD[22]        | 113        | <b>NC</b>     | 114        | <b>GND</b>    |
| 53         | AD[19]        | 54         | AD[20]        | 115        | <b>NC</b>     | 116        | <b>NC</b>     |
| 55         | <b>GND</b>    | 56         | <b>PAR</b>    | 117        | <b>NC</b>     | 118        | <b>NC</b>     |
| 57         | AD[17]        | 58         | AD[18]        | 119        | <b>NC</b>     | 120        | <b>NC</b>     |
| 59         | C/BE[2]       | 60         | AD[16]        | 121        | <b>NC</b>     | 122        | MPCIACT#      |
| 61         | IRDY#         | 62         | <b>GND</b>    | 123        | +5Analog      | 124        | $+3.3VS$      |

**Table 2-12: Mini PCI Socket Pin Definition**

#### <span id="page-35-0"></span>**USB Connector**

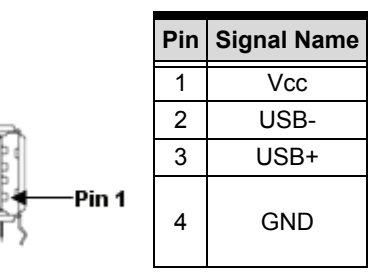

**Table 2-13: USB Connectors Pin Definition**

#### <span id="page-35-2"></span><span id="page-35-1"></span>**AC'97 Connector**

|                      | <b>PIN</b> | <b>SIGNAL</b> | <b>FUNCTION</b> | <b>PIN</b> | <b>SIGNAL</b> | <b>FUNCTION</b>  |
|----------------------|------------|---------------|-----------------|------------|---------------|------------------|
|                      |            | GND           | Ground          | 2          | AC BITCLK     | <b>Bit Clock</b> |
|                      | 3          | <b>GND</b>    | Ground          | 4          | AC SDINO      | Data Input 0     |
|                      | 5          | $+5V$         | Power           | 6          | AC SDOUT      | Data Output      |
| 3   4                | 7          | AC SDIN2      | Data Input 2    | 8          | AC SDIN1      | Data Input 1     |
| 5  6<br>76<br>$9$ 10 | 9          | AC SYNC       | Synchro-signal  | 10         | AC RSTJ       | Reset            |

<span id="page-35-3"></span>**Table 2-14: AC'97 Connector**

#### <span id="page-36-0"></span>**USB Pin Header**

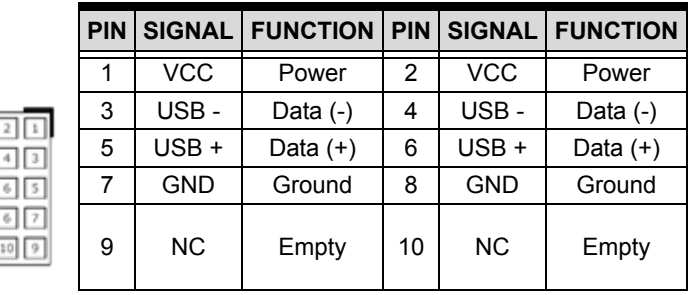

**Table 2-15: USB Pin Header**

#### <span id="page-36-4"></span><span id="page-36-1"></span>**Thermal Connector**

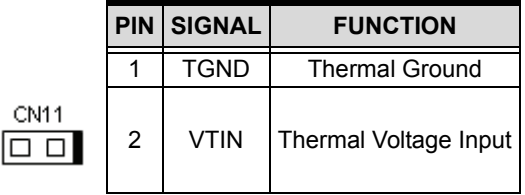

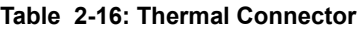

#### <span id="page-36-5"></span><span id="page-36-2"></span>**External KB/MS Connector**

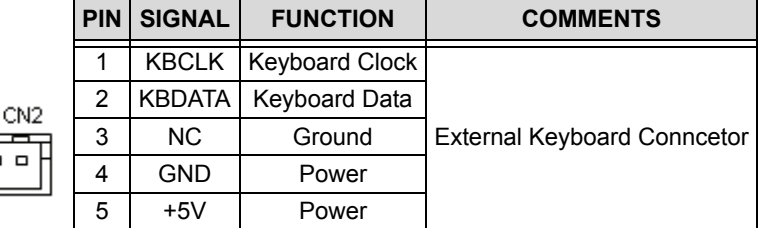

**Table 2-17: External KB/MS Connector**

### <span id="page-36-6"></span><span id="page-36-3"></span>**2.2 NuPRO-842 Jumper Setting**

The NuPRO-842 is designed for maximum flexibility with as few jumpers as possible. Most of the configuration options can be

.....

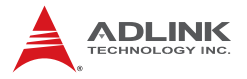

selected through the BIOS menu. However, some options still need to be configured by jumpers.

| <b>Description</b>              | Location |
|---------------------------------|----------|
| Clear CMOS                      | JP6.     |
| <b>FSB Frequency Selection</b>  | JP8.     |
| <b>COM2 Function Selection</b>  | $JP1-3$  |
| COM2 RS-485+ Function Selection |          |

**Table 2-18: Jumpers Definitions**

#### <span id="page-37-1"></span><span id="page-37-0"></span>**Clear CMOS**

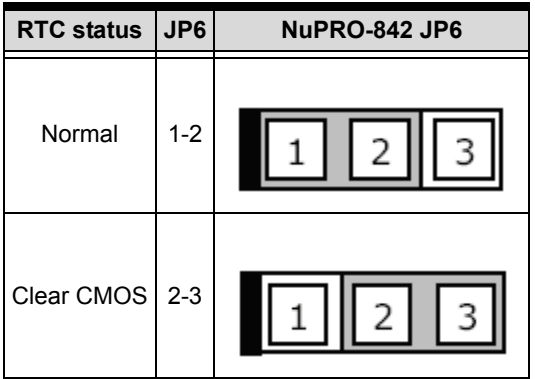

**Table 2-19: Clear CMOS RTC RAM**

<span id="page-37-2"></span>The CMOS RAM data for real time clock (RTC) contains the date / time and password information. The button cell battery powers the CMOS when the system is powered off.

To erase the CMOS RAM data:

- 1. Shut down the system.
- 2. Short pins 1 and 2 of JP6. Then, replace the jumper back to normal operation position.
- 3. Turn the power on.

#### <span id="page-38-0"></span>**FSB Frequency**

| <b>FSB Frequency</b> | JP8       | <b>NuPRO-842 JP8</b> |
|----------------------|-----------|----------------------|
| Auto                 | $1 - 2$   |                      |
| <b>400 MHZ</b>       | $2 - 3$   |                      |
| 533 MHZ              | <b>NC</b> |                      |

**Table 2-20: FSB Frequency**

<span id="page-38-1"></span>The NuPRO-842 will automatically detect Front Side Bus speed, or you can manually force it with jumper JP8.

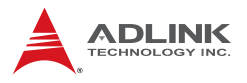

#### <span id="page-39-0"></span>**COM2 Function Selection**

| FUNCTION JP1 JP2 JP3 |              |         |          | <b>Jumper Setting</b> |                                 |
|----------------------|--------------|---------|----------|-----------------------|---------------------------------|
| <b>RS-232</b>        | $1-24-5$     | $1 - 2$ | JP1<br>5 | JP2<br>2<br>5         | JP3<br>$\overline{2}$<br>3<br>4 |
| <b>RS-422</b>        | $2 - 35 - 6$ | $3 - 4$ | JP1<br>5 | JP2<br>5              | JP3                             |
| <b>RS-485</b>        | $2 - 35 - 6$ | $5-6$   | JP1<br>5 | JP2<br>4<br>5         | JP3<br>2<br>3                   |

**Table 2-21: COM2 Function Selection**

<span id="page-39-1"></span>COM2 is configurable to act in accordance with the following standards: RS-232, RS-422, and RS-485. Use jumpers J1, J2, and J3 to adjust as needed.

#### <span id="page-40-0"></span>**COM2 Mode Selection**

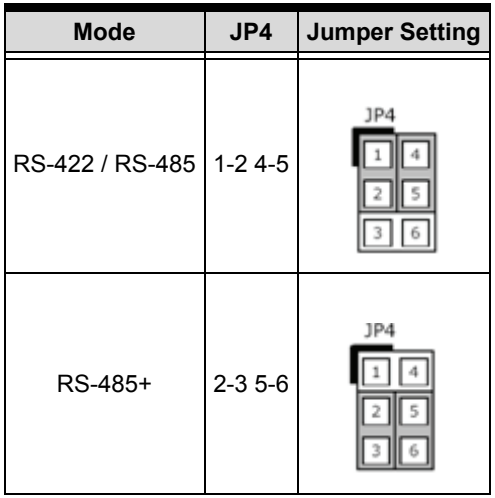

**Table 2-22: COM2 Mode Selection**

<span id="page-40-1"></span>The mode of COM2 can be changed using jumper JP4.

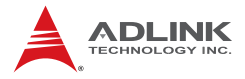

This page intentionally left blank.

# <span id="page-42-0"></span>**3 Getting Started**

This chapter gives a summary of what is required to setup an operational system using the NuPRO-842. Hardware installation and BIOS overview is discussed.

### <span id="page-42-1"></span>**3.1 CPU Installation**

The NuPRO-842 CPU module supports a single Intel mPGA478 Pentium 4 processor or 478-pin Micro Flip-Chip Pin Grid Array (Micro-FCPGA) Pentium 4 Processor-M. Users need to install a highly efficient CPU fan/cooler to guarantee the system stability.

To install the CPU follow the steps carefully:

- 1. Lift the lever on the CPU socket.
- 2. Insert the CPU in the socket, making sure that pin 1 of the CPU aligns with pin 1 of the socket (marked with a triangle). Press the lever down until you hear it "click" into the locked position.
- 3. Apply the proper amount of thermal compound to the CPU die and place the heatsink and fan on top of the CPU.
- 4. Connect the three wires of the CPU fan to the respective CPU fan connector.
- **Note**: Ensure that the CPU heat sink and the CPU top surface are in tight contact to avoid CPU overheating problems that can cause the system to hang or crash. The CPU heat sink and fan should be installed tightly together. Please contact an ADLINK dealer for suitable heat sink and fan assemblies

### <span id="page-42-2"></span>**3.2 Memory Installation**

This section details the procedure for installing system memory on the NuPRO-842. Correct memory configuration is critical for proper system operation.

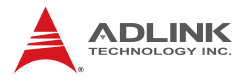

#### <span id="page-43-0"></span>**Memory Configuration Options**

The NuPRO-842 has flexible memory configuration options, including support for 64MB, 128MB, 256MB, 512MB, and 1GB modules. Note that the modules must all be the same type and density and must be installed in pairs. If only one pair of DIMM modules is used, populate DM1 and DM2 first.

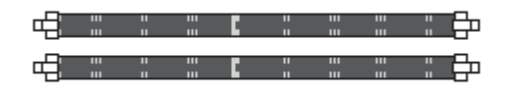

**Figure 3-1: DIMM Sockets**

#### <span id="page-43-2"></span><span id="page-43-1"></span>**Installing Memory Modules**

Installing DIMM modules is simple. The modules are inserted in the sockets and are held in place by the socket retaining arms. The edge connectors on the modules are of different widths and there are key notches in each module. This ensures that you cannot insert a module incorrectly.

Before you install any modules, you should choose a configuration. You should then prepare the required number and type of DDR modules.

<span id="page-43-3"></span>To install either type of module follow these procedure:

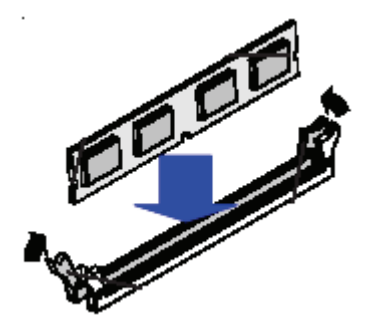

**Figure 3-2: Inserting DIMM into Socket**

- 1. Align the module to the socket so that the edge connectors on the module match the socket sections.
- 2. Hold the module perpendicular to the motherboard and press the edge connector into the socket.
- 3. Press the module fully into the socket so that the socket retaining arms swing up and engage the retention notches at each end of the module.
- 4. Following the configuration you have chosen, repeat this procedure if necessary so that all modules are installed.
- 5. Once the modules are installed, system memory installation is complete.

#### <span id="page-44-0"></span>**3.3 Connecting IDE Devices to the NuPRO-842**

The NuPRO-842 supports two IDE channels, Primary and Secondary. It has two IDE device connectors onboard which support IDE devices running in any data transfer mode up to ATA-100. Each IDE connector supports two drives, a Master and a Slave. The drives connect to the NuPRO-842 with an IDE ribbon cable.

To install an IDE drive, connect the drive to one of the drive connectors to a suitable ribbon cable. Plug the board end of the cable into one of the IDE connectors on the NuPRO-842. Make sure pin 1 of the ribbon cable connector is properly aligned with pin 1 of the IDE device connector.

### <span id="page-44-1"></span>**3.4 BIOS Configuration Overview**

The BIOS has many separately configurable features. These features are selected by running the built-in Setup utility. System configuration settings are saved in a portion of the battery-backed RAM in the real-time clock device and are used by the BIOS to initialize the system at boot-up or reset. The configuration is protected by a checksum word for system integrity.

To access the Setup utility, press the "Del" key during the system RAM check at boot time. When Setup runs, an interactive configuration screen displays.

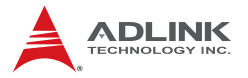

Setup parameters are divided into different categories. The available categories are listed in menus. The parameters within the highlighted (current) category are listed in the bottom portion of the Setup screen. Context sensitive help is displayed in the right portion of the screen for each parameter.

Use the arrow keys to select a category from the menu. To display a submenu, highlight the category and then press the "Enter" key.

### <span id="page-45-0"></span>**3.5 Operating System Installation**

For more detailed information about your operating system, refer to the documentation provided by the operating system vendor.

Install peripheral devices. CompactPCI devices are automatically configured by the BIOS during the boot sequence.

Most operating systems require initial installation on a hard drive from a floppy or CDROM drive. These devices should be configured, installed, and tested with the supplied drivers before attempting to load the new operating system.

Read the release notes and installation documentation provided by the operating system vendor. Be sure to read any README files or documents provided on the distribution disks, as these typically note documentation discrepancies or compatibility problems.

Select the appropriate boot device order in the SETUP boot menu depending on the OS installation media used. For example, if the OS includes a bootable installation floppy, select Floppy as the first boot device and reboot the system with the installation floppy installed in the floppy drive. (Note that if the installation requires a non-bootable CD-ROM, it is necessary to boot an OS with the proper CD-ROM drivers in order to access the CD-ROM drive).

Proceed with the OS installation as directed, being sure to select appropriate device types if prompted. Refer to the appropriate hardware manuals for specific device types and compatibility modes of ADLINK NuPRO products.

When installation is complete, reboot the system and set the boot device order in the SETUP boot menu appropriately.

# <span id="page-46-0"></span>**4 Device Driver Installation**

To install drivers for the NuPRO-842, refer to the installation information in this chapter. Basic driver installation information for Windows 98/ME/NT4.0/2000/XP are outlined in this section. The drivers are located in the following directories of the CD-ROM:

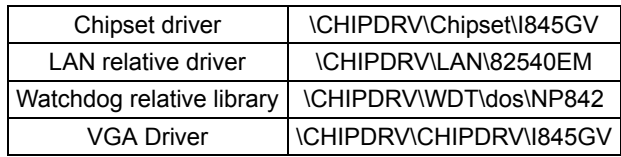

### <span id="page-46-1"></span>**4.1 Intel® 845GV Chipset**

This section describes the installation procedure for the Intel 845GV chipset device driver under Windows 2000/XP.

### <span id="page-46-2"></span>**System Requirements**

One of the following operating systems must be fully installed on the system before installing any other driver, utilities or software:

- $\blacktriangleright$  Windows 98
- $\blacktriangleright$  Windows 98 SF
- $\blacktriangleright$  Windows Me
- $\blacktriangleright$  Windows 2000
- $\blacktriangleright$  Windows XP

#### <span id="page-46-3"></span>**Hardware Configuration File Installation**

This section describes how to install the hardware configuration files into a system operating Windows 98/ME/2000/XP.

**Note**: Record the location of the Windows 98/ME/2000/XP directory before installing the driver.

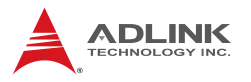

- 1. Check the System Requirements. Windows 98/ME/2000/XP must be fully installed and running on the system prior to running this software.
- 2. Close any running applications.
- 3. The files are stored in an integrated application setup program. This program is designed for a Windows 98/ME/2000/XP program that allows the INF files to be installed.
- 4. Locate the directory X:\CHIPDRV\Chipset\I845GV in the CD-ROM, and then Run Setup.exe.
- 5. Click 'Next' on the Welcome screen to read and agree to the license agreement. Click Yes if you agree to continue. NOTE: If you click No, the program will terminate.
- 6. Click 'Next' on Readme Information screen to install INF files.
- 7. Click 'Finish' and restart the system when prompted.
- 8. Follow the screen instructions and use the default settings to complete the setup when Windows restarts. Upon restarting, Windows will display that it has found new hardware and is installing drivers. If the New Hardware Found dialog box is displayed requesting the location of the drivers, use the mouse to click on the scrollbar and click on the <Windows directory>.
- 9. Select Yes, when prompted to restart Windows.

#### <span id="page-47-0"></span>**4.2 Driver Installation**

#### <span id="page-47-1"></span>**VGA Driver Installation**

This section provides information on how to install the VGA driver. Please follow the instructions carefully.

#### **Installing Drivers for Windows 98/ME/NT/2000/XP**

The following section describes the normal display driver installation procedures for Windows 98/ME/NT/2000/XP.

#### **Installing the Drivers for Windows 98/ME**

- 1. Boot Windows 98/ME.
- 2. The driver is included in the ADLINK CD. Run win9x131.exe under the directory: X:\CHIP-DRV\VGA\I845GV.
- 3. Click Next> on Welcome screen. And select Typical on Setup Type screen and click Next>.
- 4. Use default program folders on Select Program Folder screen. Click Next> to install driver. Finally, click Finish to re-start.

#### **Installing the Drivers for Windows NT 4.0**

- 1. Boot Windows NT 4.0.
- 2. The driver is included in the ADLINK CD. Run winnt4131.exe under the directory: X:\CHIP-DRV\VGA\I845GV.
- 3. Click Next> on Welcome screen. And select Typical on Setup Type screen and click Next>.
- 4. Use default program folders on Select Program Folder screen. Click Next> to install driver. Finally, click Finish to re-start.
- **NOTE**: Install the Windows NT 4.0 with at least Service Pack 4 (version number: 4.00.1381) first before installing the VGA driver. If Windows NT 4.0 Service Pack 4 is not installed, please contact your software vendor or download it from the Microsoft web site.

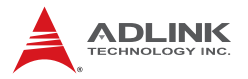

#### **Installing the Drivers for Windows 2000/XP**

- 1. Boot Windows 2000/XP.
- 2. The driver is included in the ADLINK CD. Run the win2k xp131.exe under the directory: X:\CHIP-DRV\VGA\I845GV.
- 3. Click Next> on Welcome screen. And select Typical on Setup Type screen and click Next>.
- 4. Use default program folders on Select Program Folder screen. Click Next> to install driver. Finally, click Finish to re-start.

#### <span id="page-49-0"></span>**LAN Driver Installation**

This section describes the LAN driver installation for the onboard Ethernet controllers, the Intel 82540EM . The relative drivers are located in the following directory of the ADLINK CD: X:\CHIP-DRV<sub>II</sub> AN

The Intel LAN drivers supports the following OS or platforms: Windows 98 SE, Windows ME, Windows NT 4.0, Windows 2000, Windows XP, and Linux

All the above drivers are included in the ADLINK CD. Driver Installation information for Windows systems is included below. For LAN driver installation of other OS's, please refer to the readme file in the CD.

#### **Driver Installation on Windows 2000/XP**

Windows 2000 may automatically try to install a LAN driver within its directory. We recommend that users manually install the latest LAN driver, which comes with the ADLINK CD to guarantee compatibility. After installing Windows 2000, please update to the new drivers by following these procedures.

- 1. Boot Windows 2000.
- 2. The driver is included in the ADLINK CD. Run Setup.exe under the directory: X:\CHIP-DRV\LAN\82540EM\pro2kxpm.
- 3. Click the Install now button on the Installation instructions screen to install the drivers.
- 4. Click Finish button to finish the installation.

#### **Driver Installation on Windows 98/98SE/ME**

Windows 98 will install the LAN drivers automatically. We recommend that users manually update the LAN drivers, which come with the ADLINK CD to guarantee compatibility. After installing Windows 98, please update to the new drivers by following these procedures.

- 1. Boot Windows 98.
- 2. The driver is included in the ADLINK CD. Run the Setup.exe under the directory: X:\CHIP-DRV\LAN\82540EM\pro98mem.
- 3. Click the Install now button on the Installation instructions screen to install the drivers.
- 4. Click Finish button to finish the installation.

#### **Driver Installation on Windows NT**

Windows NT may ask to install a LAN driver from its own library of drivers. We recommend that users manually update the LAN drivers, which come with the ADLINK CD to guarantee compatibility. After installing Windows NT, please update to the new driver by following these procedures.

- 1. Boot Windows NT.
- 2. The driver is included in the ADLINK CD. Run the Setup.exe under the directory: X:\CHIP-DRV\LAN\82540EM\pront4
- 3. Click the Install now button on the Installation instructions screen to install the drivers.
- 4. After installing, click the Restart now button to restart the system.

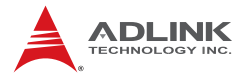

This page intentionally left blank.

# <span id="page-52-0"></span>**5 Watchdog Timer**

This chapter explains the operation of the NuPRO-842 watchdog timer. It provides an overview of watchdog operations and features. Sample programs are located at X:\CHIPDRV\WDT\DOS\NP842.

### <span id="page-52-1"></span>**5.1 Watchdog Timer Overview**

The primary function of the watchdog timer is to monitor the NuPRO-842 operation and to reset the system if the software fails to function as programmed. The major features of the watchdog timer are:

- $\blacktriangleright$  Enabled and disabled through software control
- $\triangleright$  Armed and strobed through software control

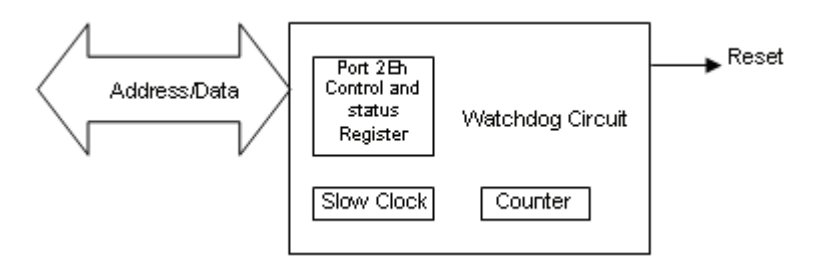

**Figure 5-1: Watchdog Timer Architecture**

<span id="page-52-3"></span>The NuPRO-842 custom watchdog timer circuit is implemented in a programmable logic device. The watchdog timer contains two "Control and Status Registers."

- $\triangleright$  The watchdog times out after a selected timeout interval.
- $\blacktriangleright$  A hard reset occurs.

The timeout period is  $1 - 255$  seconds or  $1 - 255$  minutes.

#### <span id="page-52-2"></span>**Using the Watchdog in an Application**

The following topic is provided to help users learn how to use the watchdog in an application. The watchdog reset function is also described. The watchdog reset is controlled through the watchdog "Control and Status Registers".

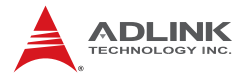

#### **Watchdog Reset**

An application using the reset feature enables the watchdog reset, sets the terminal count period, and periodically strobes the watchdog to keep it from resetting the system. If a strobe is missed, the watchdog times out and resets the system hardware.

For a detailed programming sample, please refer to the sample code provide with the CD-ROM located at X:\CHIPDRV\WDT

# <span id="page-54-0"></span>**6 DB-842DVI Display Interface**

The DB-842DVI is a multi-display output daughter board add-on for the NuPRO-842. It supports DVI, LVDS, and TTL displays with resolutions of 800x600, and 1024x768 at 60Hz.

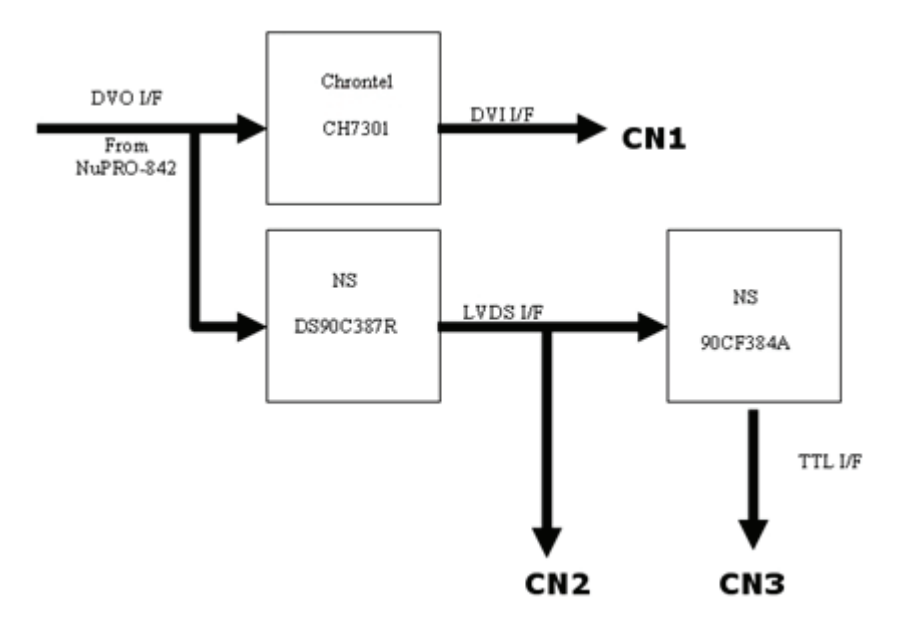

<span id="page-54-1"></span>**Figure 6-1: DB-842DVI Functional Block Diagram**

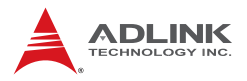

### <span id="page-55-0"></span>**6.1 DB-842DVI Jumpers and Pinouts**

<span id="page-55-1"></span>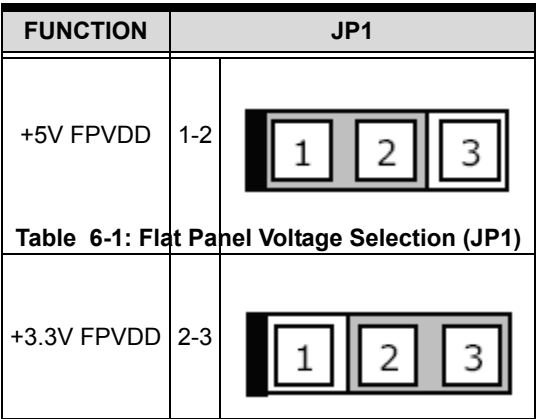

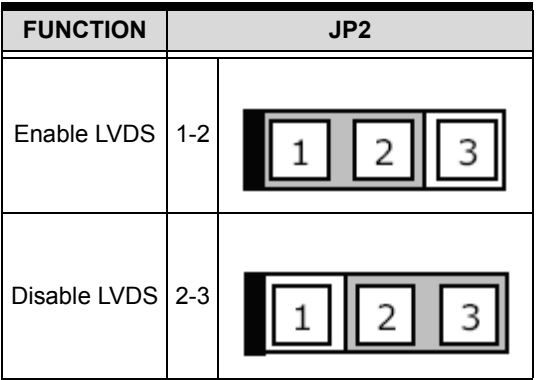

<span id="page-55-2"></span>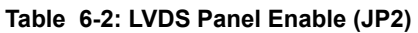

| <b>PIN</b> | <b>SIGNAL</b>  | <b>FUNCTION</b> | <b>PIN</b> | <b>SIGNAL</b> | <b>FUNCTION</b>  |
|------------|----------------|-----------------|------------|---------------|------------------|
| 1          | DVITDC2-       | TMDS Data 2-    | 2          | DVITDC2+      | TMDS Data 2+     |
| 3          | GND            | Ground          | 4          | <b>NC</b>     | No Connect       |
| 5          | <b>NC</b>      | No Connect      | 6          | <b>DDCCLK</b> | <b>I2C Clock</b> |
| 7          | <b>DDCDATA</b> | I2C Data        | 8          | NC.           | No Connect       |
| 9          | DVITDC1-       | TMDS Data 1-    | 10         | DVITDC1+      | TMDS Data 1+     |
| 11         | GND            | Ground          | 12         | <b>NC</b>     | No Connect       |
| 13         | <b>NC</b>      | No Connect      | 14         | +5V           | Power +5V        |
| 15         | GND            | Ground          | 16         | <b>HPDET</b>  | Hot Plug Detect  |
| 17         | DVITDC0-       | TMDS Data 0-    | 18         | DVITDC0+      | TMDS Data 0+     |
| 19         | <b>GND</b>     | Ground          | 20         | <b>NC</b>     | No Connect       |
| 21         | <b>NC</b>      | No Connect      | 22         | <b>GND</b>    | Ground           |
| 23         | DVITLC+        | TMDS Clock+     | 24         | DVITLC-       | TMDS Clock+      |

**Table 6-3: DVI Panel Connector (CN1)**

<span id="page-56-0"></span>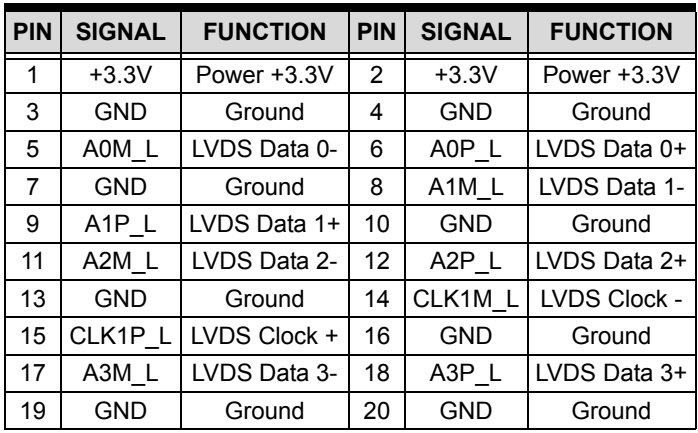

<span id="page-56-1"></span>**Table 6-4: LVDS Panel Connector (CN2)**

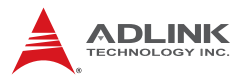

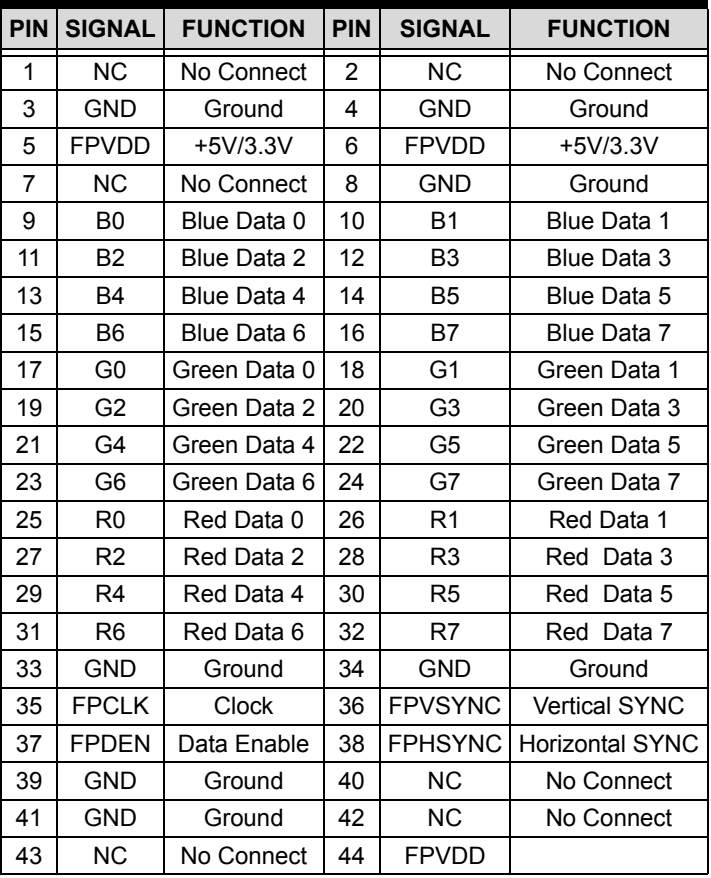

<span id="page-57-0"></span>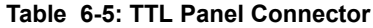

# **Important Safety Instructions**

<span id="page-58-0"></span>For user safety, please read and follow all **instructions**, **WARNINGS**, **CAUTIONS,** and **NOTES** marked in this manual and on the associated equipment before handling/operating the equipment.

- $\blacktriangleright$  Read these safety instructions carefully.
- $\blacktriangleright$  Keep this user's manual for future reference.
- $\blacktriangleright$  Read the specifications section of this manual for detailed information on the operating environment of this equipment.
- $\triangleright$  When installing/mounting or uninstalling/removing equipment:
	- $\triangleright$  Turn off power and unplug any power cords/cables.
- $\triangleright$  To avoid electrical shock and/or damage to equipment:
	- $\triangleright$  Keep equipment away from water or liquid sources;
	- $\triangleright$  Keep equipment away from high heat or high humidity;
	- $\triangleright$  Keep equipment properly ventilated (do not block or cover ventilation openings);
	- $\triangleright$  Make sure to use recommended voltage and power source settings;
	- $\triangleright$  Always install and operate equipment near an easily accessible electrical socket-outlet;
	- $\triangleright$  Secure the power cord (do not place any object on/over the power cord);
	- $\triangleright$  Only install/attach and operate equipment on stable surfaces and/or recommended mountings; and,
	- $\triangleright$  If the equipment will not be used for long periods of time, turn off and unplug the equipment from its power source.

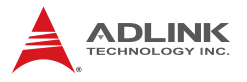

 $\blacktriangleright$  Never attempt to fix the equipment. Equipment should only be serviced by qualified personnel.

A Lithium-type battery may be provided for uninterrupted, backup or emergency power.

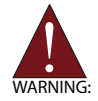

Risk of explosion if battery is replaced with one of an incorrect type. Dispose of used batteries appropriately.

- $\blacktriangleright$  Equipment must be serviced by authorized technicians when:
	- $\triangleright$  The power cord or plug is damaged;
	- $\triangleright$  Liquid has penetrated the equipment;
	- $\triangleright$  It has been exposed to high humidity/moisture;
	- $\triangleright$  It is not functioning or does not function according to the user's manual;
	- $\triangleright$  It has been dropped and/or damaged; and/or,
	- $\triangleright$  It has an obvious sign of breakage.

# **Getting Service**

<span id="page-60-0"></span>Contact us should you require any service or assistance.

#### **ADLINK Technology, Inc.**

Address: 9F, No.166 Jian Yi Road, Chungho City, Taipei County 235, Taiwan 台北縣中和市建一路 166號 9樓 Tel: +886-2-8226-5877 Fax: +886-2-8226-5717<br>Fmail: service@adlinktecl service@adlinktech.com

#### **Ampro ADLINK Technology, Inc.**

Address: 5215 Hellyer Avenue, #110, San Jose, CA 95138, USA Tel: +1-408-360-0200 Toll Free: +1-800-966-5200 (USA only) Fax: +1-408-360-0222

info@adlinktech.com

#### **ADLINK Technology (China) Co., Ltd.**

Address: 上海市浦东新区张江高科技园区芳春路 300 号 (201203) 300 Fang Chun Rd., Zhangjiang Hi-Tech Park, Pudong New Area, Shanghai, 201203 China

Tel: +86-21-5132-8988

Fax: +86-21-5132-3588

market@adlinktech.com

#### **ADLINK Technology Beijing**

Address: 北京市海淀区上地东路 1 号盈创动力大厦 E 座 801 室(100085) Rm. 801, Power Creative E, No. 1, B/D Shang Di East Rd., Beijing, 100085 China

- Tel: +86-10-5885-8666
- Fax: +86-10-5885-8625
- market@adlinktech.com

#### **ADLINK Technology Shenzhen**

Address: 深圳市南山区科技园南区高新南七道 数字技术园 A1 栋 2 楼 C 区 (518057) 2F, C Block, Bldg. A1, Cyber-Tech Zone, Gao Xin Ave. Sec. 7, High-Tech Industrial Park S., Shenzhen, 518054 China Tel: +86-755-2643-4858 Fax: +86-755-2664-6353<br>Email: market@adlinktech.

market@adlinktech.com

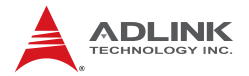

#### **ADLINK Technology (Europe) GmbH**

Address: Nord Carree 3, 40477 Duesseldorf, Germany Tel: +49-211-495-5552<br>Fax: +49-211-495-5557 +49-211-495-5557 Email: emea@adlinktech.com

#### **ADLINK Technology, Inc. (French Liaison Office)**

Address: 15 rue Emile Baudot, 91300 Massy CEDÉX, France<br>Tel: +33 (0) 1 60 12 35 66 +33 (0) 1 60 12 35 66 Fax: +33 (0) 1 60 12 35 66 Email: france@adlinktech.com

**ADLINK Technology Japan Corporation**  Address: 〒101-0045 東京都千代田区神田鍛冶町 3-7-4 KANDA374  $E$   $\mu$  4F KANDA374 Bldg. 4F, 3-7-4 Kanda Kajicho, Chiyoda-ku, Tokyo 101-0045, Japan

Tel: +81-3-4455-3722<br>Fax: +81-3-5209-6013 Fax: +81-3-5209-6013

Email: japan@adlinktech.com

#### **ADLINK Technology, Inc. (Korean Liaison Office)**

Address: 서울시 서초구 서초동 1506-25 한도 B/D 2 층 2F, Hando B/D, 1506-25, Seocho-Dong, Seocho-Gu, Seoul 137-070, Korea Tel: +82-2-2057-0565

Fax: +82-2-2057-0563

Email: korea@adlinktech.com

#### **ADLINK Technology Singapore Pte. Ltd.**

Address: 84 Genting Lane #07-02A, Cityneon Design Centre, Singapore 349584

Tel: +65-6844-2261

Fax: +65-6844-2263<br>Fmail: singapore@adli

singapore@adlinktech.com

#### **ADLINK Technology Singapore Pte. Ltd. (Indian Liaison Office)**

Address: No. 1357, "Anupama", Sri Aurobindo Marg, 9th Cross,

JP Nagar Phase I, Bangalore - 560078, India

Tel: +91-80-65605817

Fax: +91-80-22443548<br>Fmail: india@adlinktech.

india@adlinktech.com